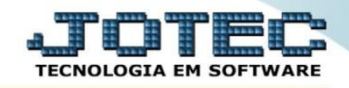

## **RELATÓRIO DE INTERRUPÇÕES DA PRODUÇÃO OFREDINPC**

*Explicação: Informa ao gestor em forma de relatório todas as interrupções ocorrentes na produção.*

## Para realizar esta rotina acesse o módulo: *Produção.*

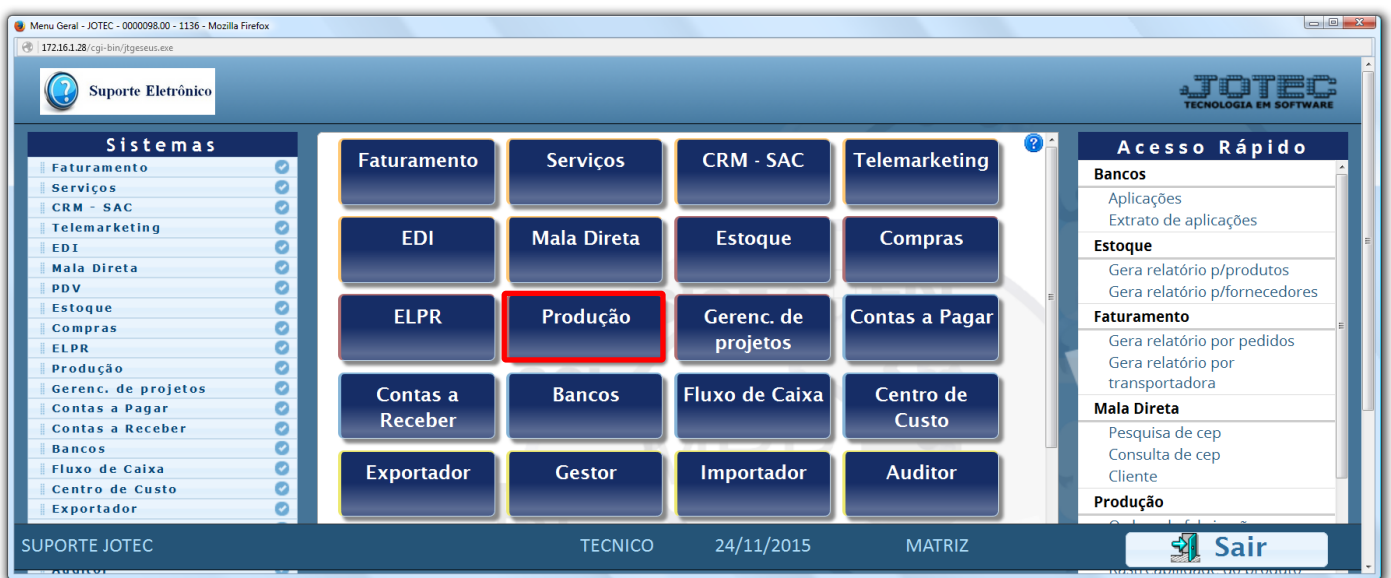

Em seguida acesse: *Relatório > Interrupções da produção.*

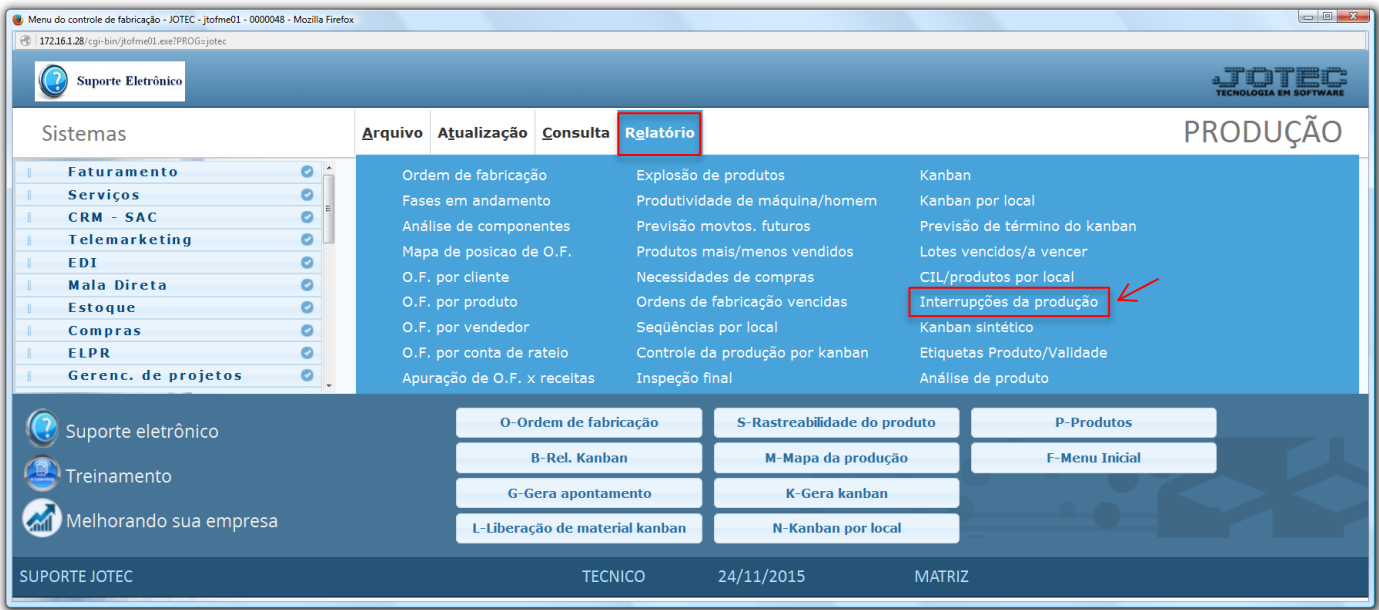

2015/06

 Na tela seguinte, selecione a *(1) Ordem de impressão,* informe os *(2)* Campos a serem considerados na emissão, selecione o *(3) Tipo de interrupção* e clique no ícone da *"Impressora"* para emitir o relatório.

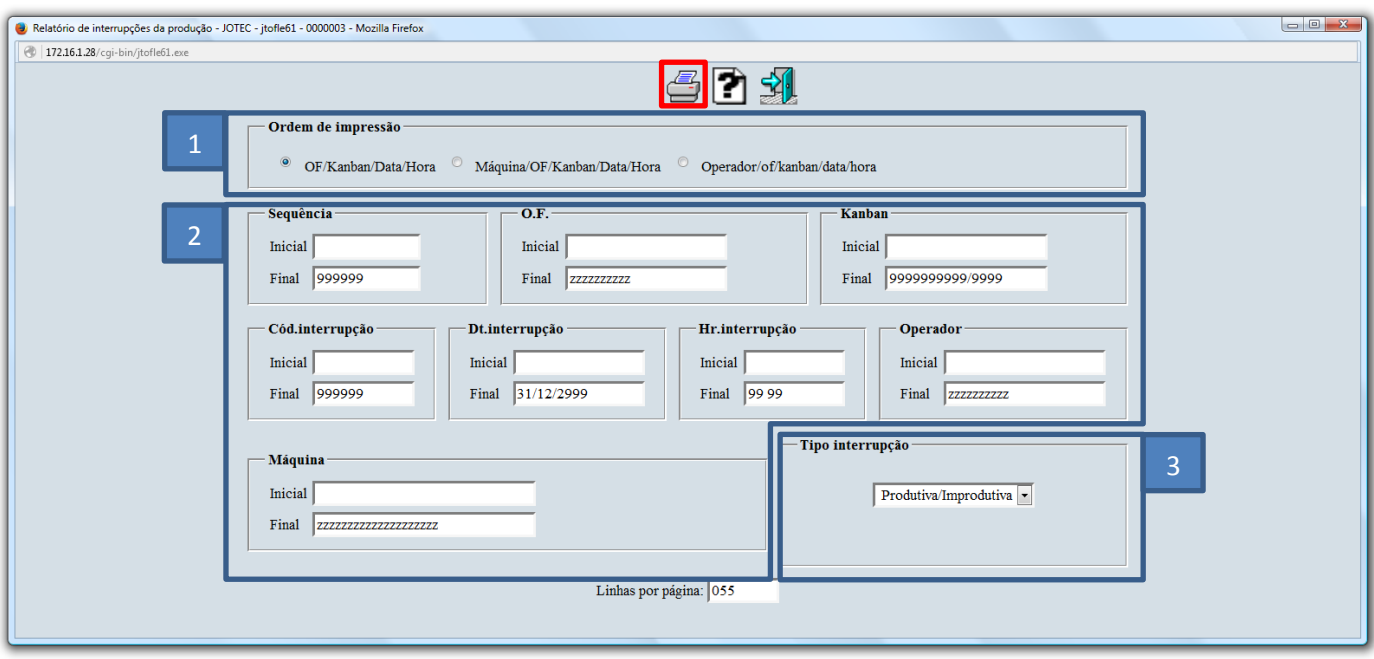

Selecionando a opção: *Gráfica normal – PDF com logotipo*, será gerado o relatório conforme abaixo:

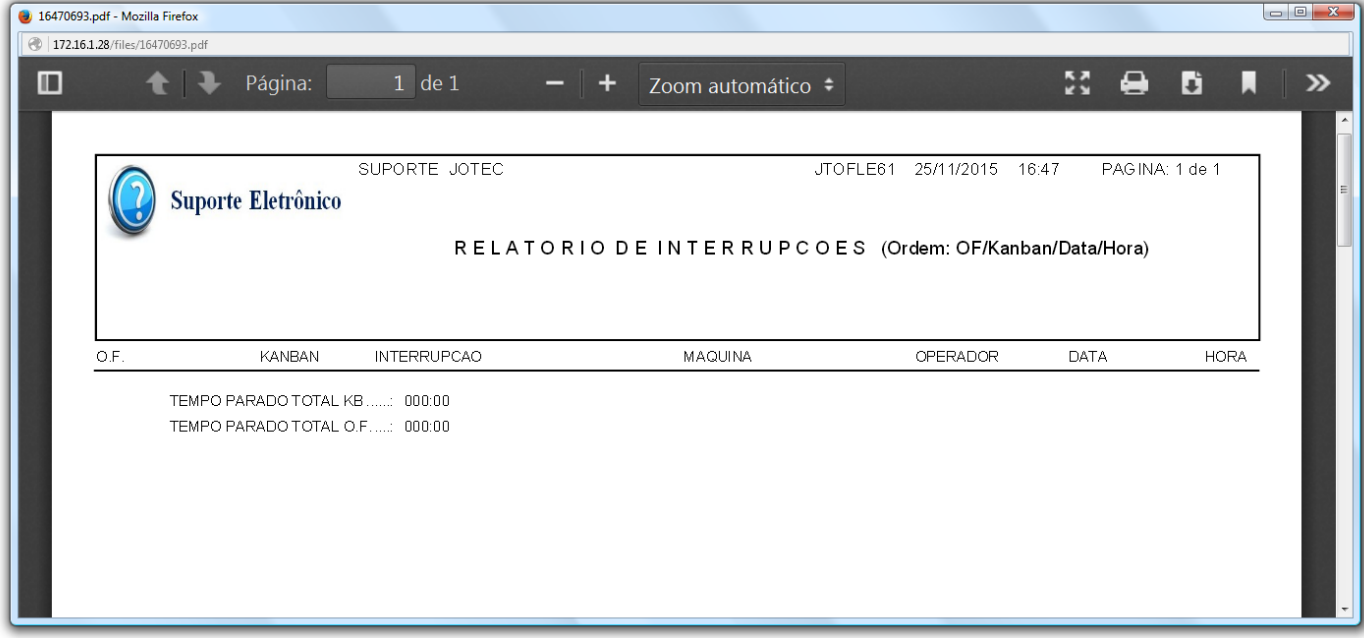

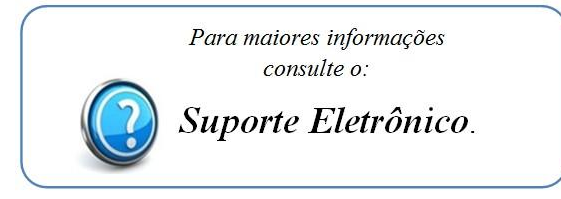

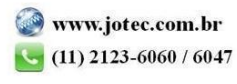